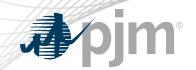

# **Emergency Procedures Roadmap**

As of January 20, 2021

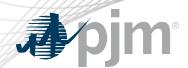

- Updated timing for the upcoming release
- Updated screenshots
- Added a link to demo of January 2021 enhancements
- Added a link to release notes page

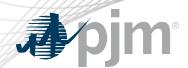

## **Impact Details**

| Product - Action Required                                   | Deadline                      | Who May Be Affected                     |
|-------------------------------------------------------------|-------------------------------|-----------------------------------------|
| Enhancements released to Production. No action is necessary | January 27<br>1 p.m. – 5 p.m. | Up to 30 minute outage to UI for users. |

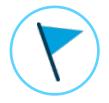

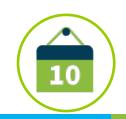

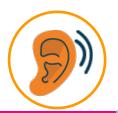

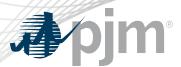

### 2021 Roadmap

|                      | 2021       |            |        |     |     |     |     |     |     |     |     |     |
|----------------------|------------|------------|--------|-----|-----|-----|-----|-----|-----|-----|-----|-----|
|                      | Jan        | Feb        | Mar    | Apr | May | Jun | Jul | Aug | Sep | Oct | Nov | Dec |
| 2020<br>Enhancements | <b>♦</b> P | roduction: | Jan 27 |     |     |     |     |     |     |     |     |     |

Legend
Start Date
End Date

Tech Change ? Community

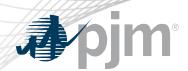

- Allows for a more visual selection of messages
- Users can create multiple profiles
- Profile list allows users to easily edit a profile or add a new one
  - Users select a Profile that drives their dashboard view
- Profile selection also available on dashboard
- PJM Default profile sends emails for and displays all postings issued within the RTO
- Current profile selections will be migrated as initial user profiles
- Removal of unused Government Agency functionality

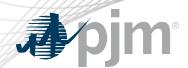

Create new profiles to add custom messaging profiles

Dashboard Default indicates which profile is selected for view

upon login

 Profile Enabled indicates which profiles are set up to receive email notifications and are available for dashboard filtering

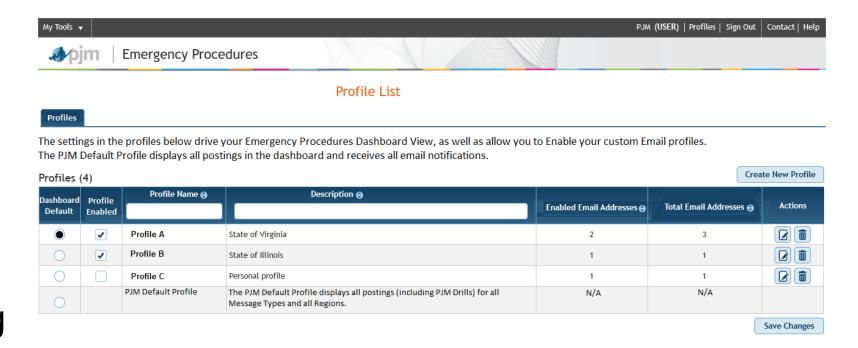

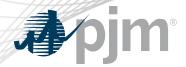

### **Profile Settings**

- Within each profile, users can select which Message Types and Regions they'd like to receive emails for
- Special Notice is selected by default for all user profiles

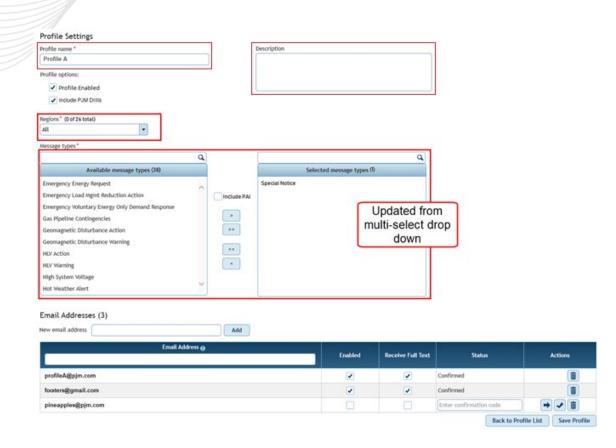

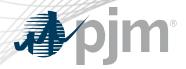

### Region Hierarchy

- New Region drop down organized by region hierarchy
- Users will receive all messages that apply for the specific region(s) selected
  - E.g. If you only select DUQ, you will still get messages issued to Western and PJM RTO

|                   | 1        |          |
|-------------------|----------|----------|
| Select all Select | by state |          |
| PJM-RTO           |          |          |
| Mid-Atlantic      | Western  | Southern |
| AE                | AEP      | DOW      |
| BGE               | COMED    |          |
| DPL               | DAY      |          |
| FE-JC             | DEOK     |          |
| FE-ME             | DUQ      |          |
| FE-PN             | EKPC     |          |
| PECO              | FE-AP    |          |
| PEPCO             | FE-ATSI  |          |
| SMECO             | CPP      |          |
| PSEG              | ITCI     |          |
| PPL               | OVEC     |          |
| UGI               |          |          |
| RECO              |          |          |
|                   |          |          |

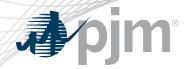

# Performance Assessment Interval (PAI) Enhancements

- Updates made to ensure PAI events are more easily understood
  - Dashboard banner will also include PAI start time

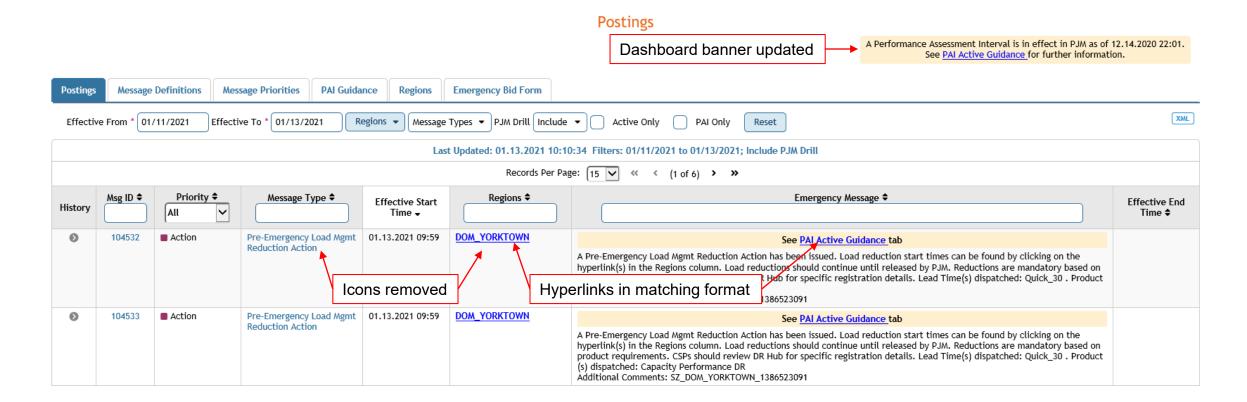

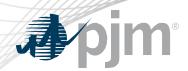

- Combination of PAI Guidance Matrix and Drill/PAI Active Guidance
- Active Guidance will be displayed by default.
- Drill Active Guidance will only be displayed if there is an active Drill PAI message.
  - Drills do not occur during when a real-time PAI is in effect
- Guidance History is a newly available report.

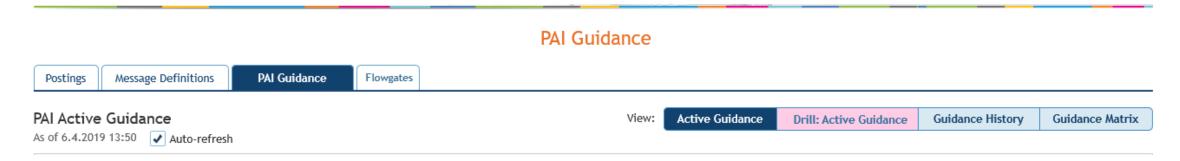

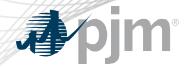

### **PAI** Active Guidance

#### **PAI Guidance**

A Performance Assessment Interval is in effect in PJM as of 12.14.2020 22:01.

See PAI Active Guidance for further information.

- Collapsible lists of guidance, ordered by severity
- Users can disable auto-refresh

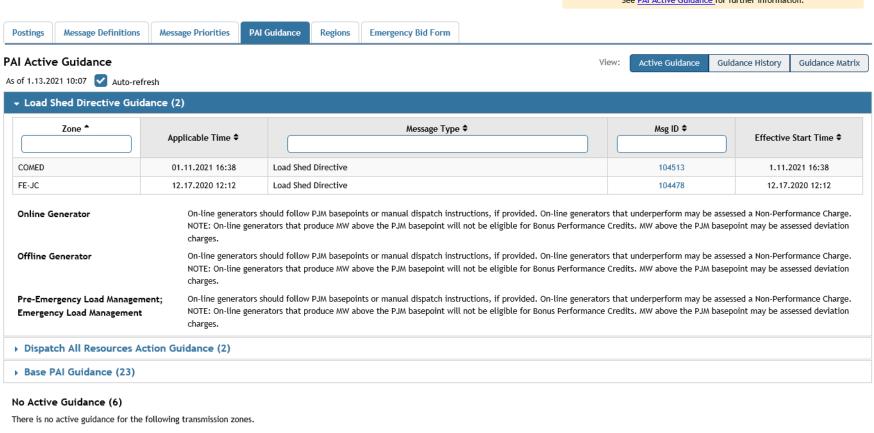

CPP DEOK DUQ FE-AP

ITCI OVEC

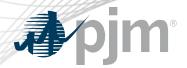

### **Guidance History**

- Users can search previously issued PAI messages
- Drills are highlighted in pink
  - Not in default view

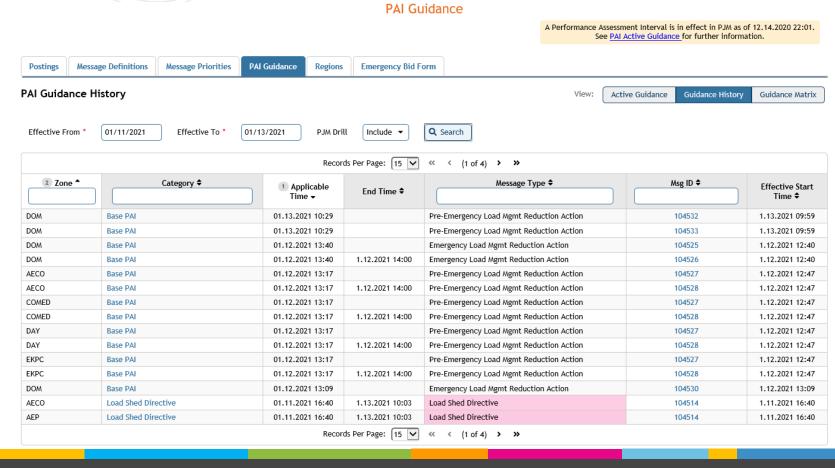

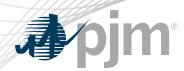

- User Profile Enhancements
  - Ability for users to set up profiles and manage preferences for their dashboard view, summary view of profile selections and ability to manage email notifications per profile
- Zone/Region Hierarchy
  - Functionality to view and apply the hierarchy between EP regions
- PAI Enhancements
  - Enhancements to the PAI functionality and reports resulting from October 2019 PAI events feedback.
- Removal of unused Government Agency functionality

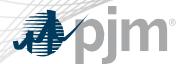

### **Enhancements Summary**

- Demonstration available here.
- Release notes available <u>here</u>.

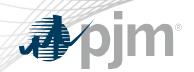

## **Product Details**

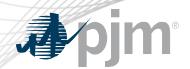

### **Emergency Procedures Background**

The Emergency Procedures tool informs PJM members, PJM personnel and other interested parties about important and/or emergency events as they occur within the PJM Regional Transmission Organization (RTO). Examples of emergency events include hot weather alerts, transmission loading relief (TLR) procedures and minimum generation events.

### **Key Product Features**

- Allows PJM dispatchers and reliability coordinators to post emergency procedures messages for all to see.
- User access, which permits email notification setup, to Emergency Procedures is available in Account Manager.
  - Guest access is also available via the Guest Sign In.